## **หากออกจากโปรแกรมไม่สมบูรณ ์**

อาจเกิดปัญหาจากระบบเครือข่ายผู้เรียนจะต้อง กลับไปทำการ **Login** ที่เครื่องล่าสุด เพื่อเข้าโปรแกรมอีกครั้งและคลิกที่ Please synchronize เพื่อให้โปรแกรมทำการ ้อัพเดทข้อมูลจากเครื่องผู้เรียนเข้าสู่ Server ให้สมบูรณ์

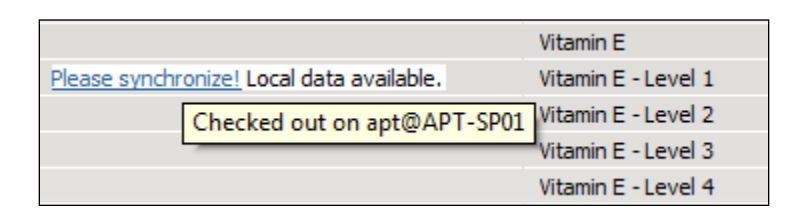

การคลิก *Please synchronize* ต้องทำที่เครื่องล่าสุดที่เข้าใช้งานโปรแกรม

ี **จากรูป :** เมื่อนำเมาส์ไปชี้ที่ Please synchronize จะมีข้อความปรากฏขึ้น คือ Checked out on apt@APT-SP01 ซึ่ง "apt" หมายถึง ผู้เรียนได้เข้า ใช้งานด้วยชื่อ User ที่ logon เข้า Window ที่เครื่องผู้เรียน และ " APT-หมายถึง ชื่อเครื่องคอมพิวเตอร์ของผู้เรียน

ไม่ว่าผู้เรียนเลือกออกจากโปรแกรมด้วยวิธีใดก็ตาม โปรแกรมจะจดจำตำแหน่งสุดท้ายที่ ผู้เรียนได้ท าไว้ล่าสุด